# **Systemmeldungen**

Bevor eine Systemmeldung erstellt wird, sollte im Menüpunkt **Setup** > **Systemparameter** folgender Parameter eingestellt werden:

- Der Parameter **daysToLive** besagt wie lange die Systemmeldung angezeigt wird. Dieser muss größer als 0 sein
	- ist z.B. 2 eingestellt, so wird die Meldung für 2 Tage angezeigt.

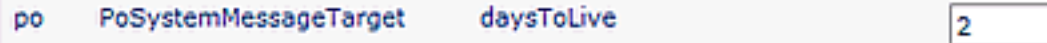

### **Neue Systemnachricht erstellen**

Menüpunkt **Einstellungen** > **Systemmeldungen** > **Neue Systemnachricht**

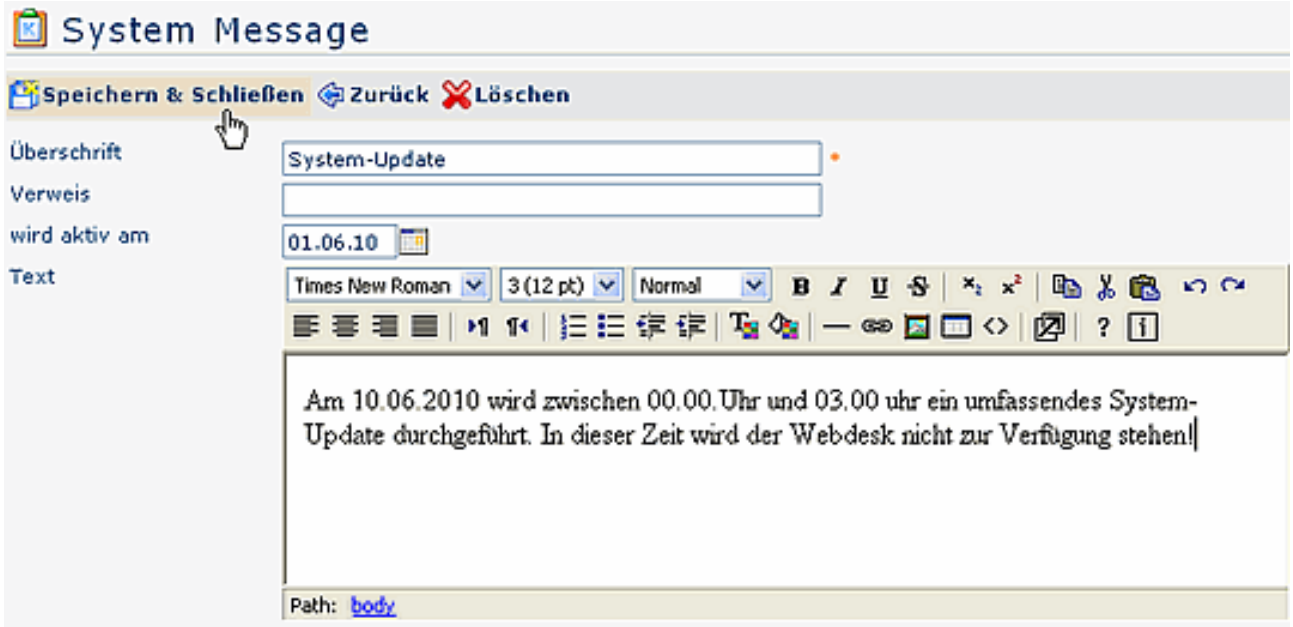

### • **Überschrift**

Überschrift für die Systemnachricht

- **Verweis** z.B. ein Link auf eine Internet-Seite
- **wird aktiv am** Angabe des Datums, an welchem die Meldung aktiv erscheinen soll
- **Text**

Eingabe des gewünschten Textes

• Speichern & Schließen

Anschließend erscheint die Systemmeldung in der Übersicht:

## Systemmeldungen

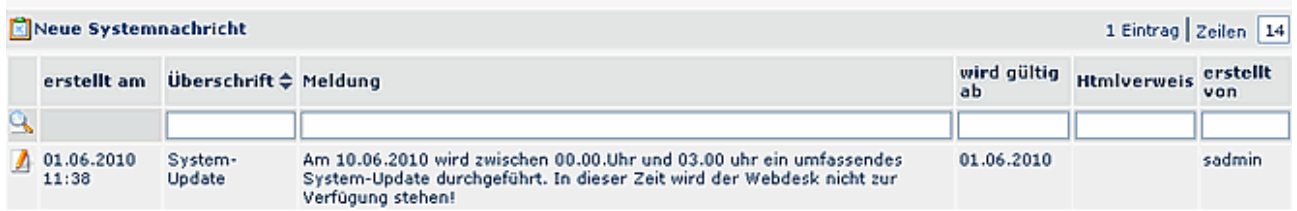

#### • **Erstellt am**

台包×

Datum, an dem die Meldung erstellt wurde

- **Überschrift** Überschrift der Meldung
- **Meldung** Hier erscheint der Inhalt der Meldung
- **wird gültig ab** Datum der Erscheinung
- **Html-Verweis** Anzeige eines ev. Verweises auf eine HTML Seite
- **erstellt von** Anzeige des Erstellers der Meldung

Für den Benutzer ist die Meldung nach dem Log-In auf dem **Welcome-Bildschirm** zu sehen. Klickt man auf die Pfeile, so wird der Inhalt der Meldung angezeigt:

Neuigkeiten

**₩ System-Update** 

Am 10.06.2010 wird zwischen 00.00.Uhr und 03.00 uhr ein umfassendes System-Update durchgeführt. In dieser Zeit wird der Webdesk nicht zur Verfügung stehen!

Nachricht wurde erstellt am 01.06.2010 11:38, Autor : sadmin